# **Introduction to OpenACC**

John Urbanic Parallel Computing Scientist Pittsburgh Supercomputing Center

Copyright 2015

# **What is OpenACC?**

*It is a directive based standard to allow developers to take advantage of accelerators such as GPUs from NVIDIA and AMD, Intel's Xeon Phi, FPGAs, and even DSP chips.*

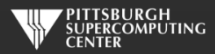

# **Directives**

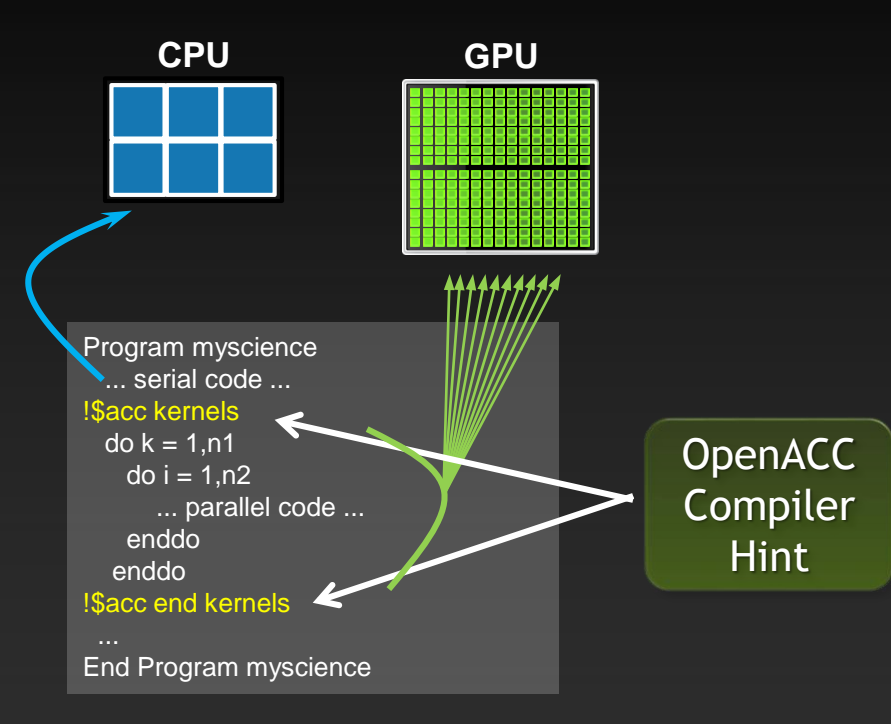

Simple compiler hints from coder.

Compiler generates parallel threaded code.

Ignorant compiler just sees some comments.

**Your original Fortran or C code**

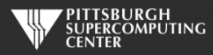

## **Familiar to OpenMP Programmers**

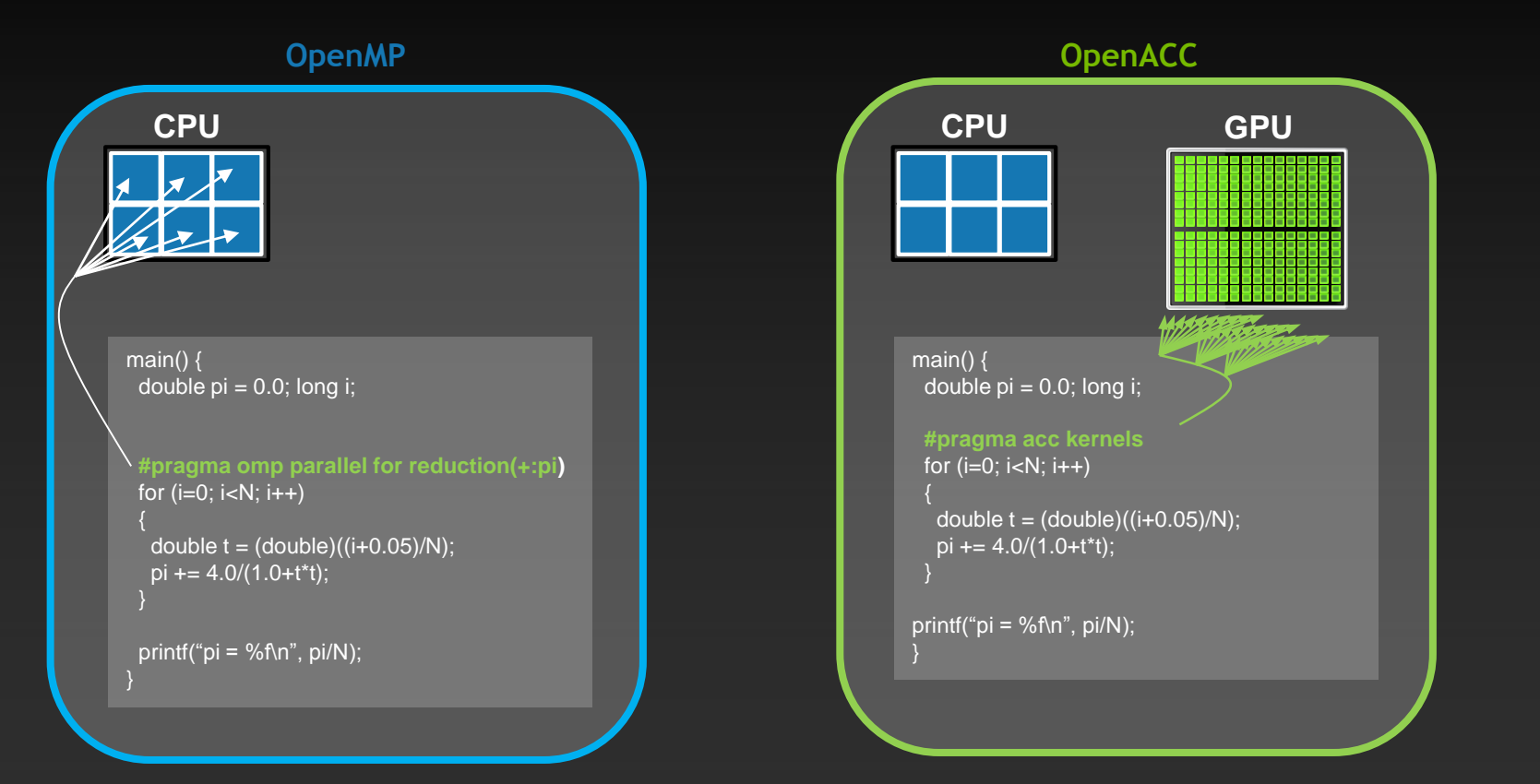

#### More on this later!

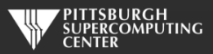

## **How Else Would We Accelerate Applications?**

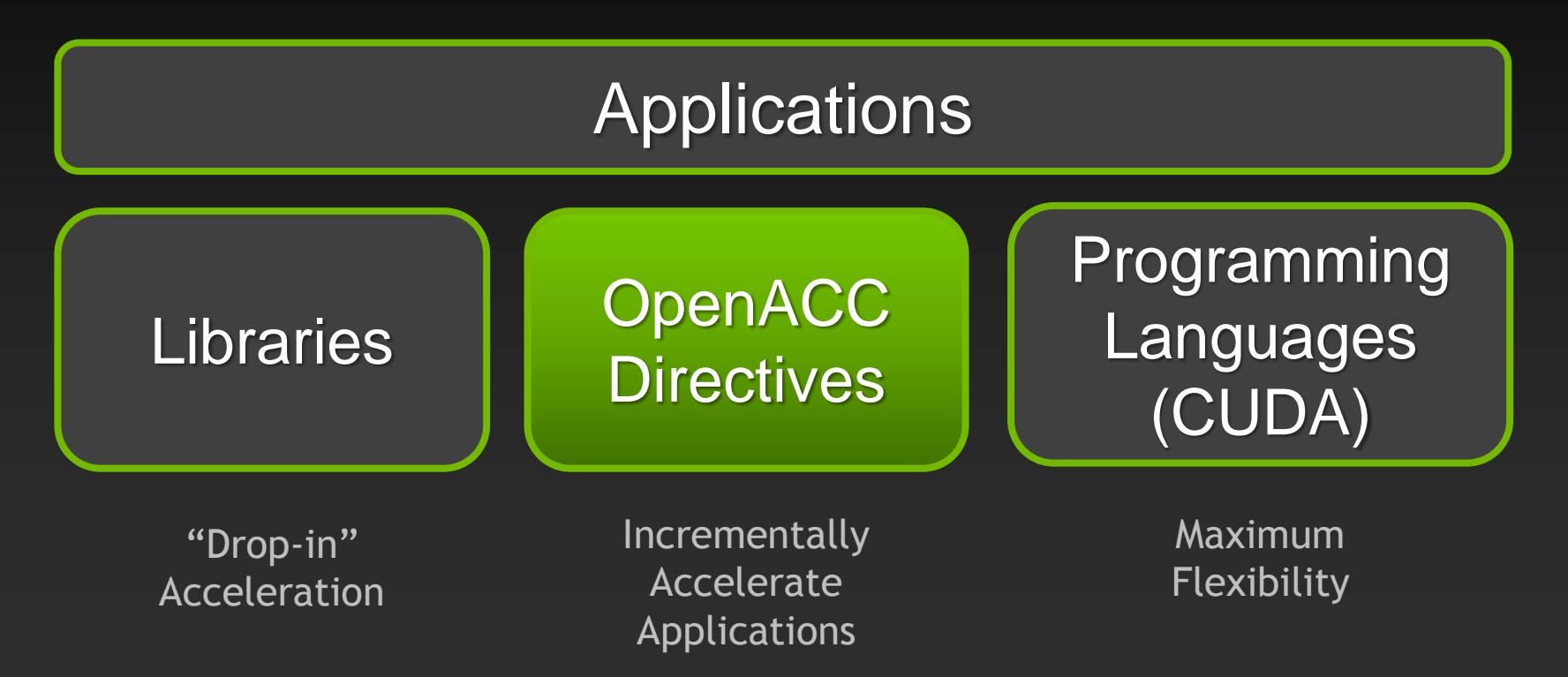

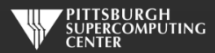

## **Key Advantages Of This Approach**

- **High-level. No involvement of OpenCL, CUDA, etc.**
- **Single source. No forking off a separate GPU code. Compile the same program for accelerators or serial, non-GPU programmers can play along.**
- **Efficient. Experience shows very favorable comparison to low-level implementations of same algorithms.**
- **Performance portable. Supports GPU accelerators and co-processors from multiple vendors, current and future versions.**
- **Incremental. Developers can port and tune parts of their application as resources and profiling dictates. No wholesale rewrite required. Which can be** *quick.*

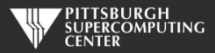

# **A Few Cases**

Designing circuits for quantum computing *UIST, Macedonia*

Reading DNA nucleotide sequences *Shanghai JiaoTong University*

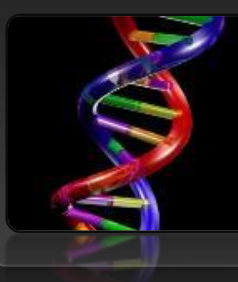

#### **4 directives**

**16x faster**

HydroC- Galaxy Formation *PRACE Benchmark Code, CAPS*

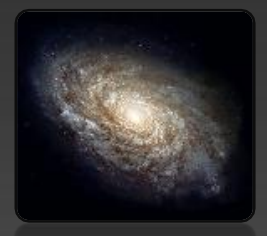

**1 week**

**3x faster**

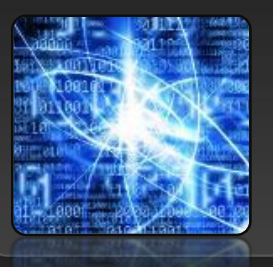

**1 week**

**40x faster**

Real-time Derivative Valuation

*Opel Blue, Ltd*

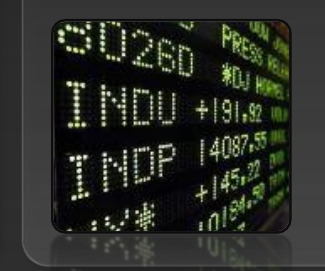

**Few hours**

**70x faster**

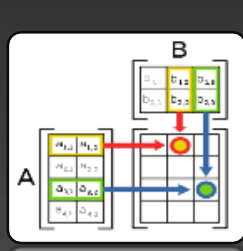

 $F \rightarrow \overline{F}$ 

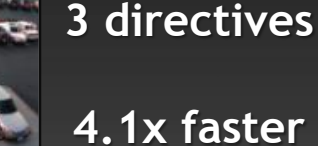

Matrix Matrix Multiply

Extracting image features in realtime *Aselsan*

> *Independent Research Scientist*

> > **4 directives**

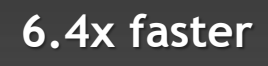

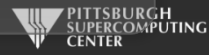

## **A Champion Case**

#### 10 days **Jaguar** 42 days **4x Faster**

#### Modified <1% Lines of Code

15 PF! One of fastest simulations ever!

Design alternative fuels with up to 50% higher efficiency **Titan**

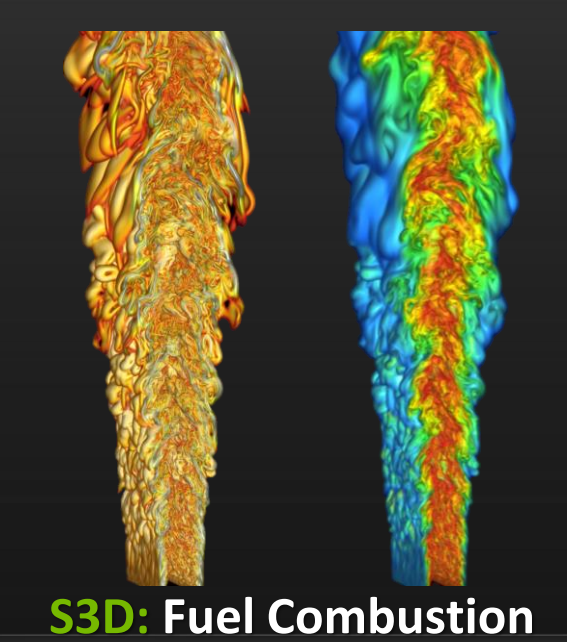

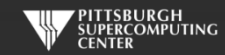

## **Broad Accelerator Support**

**Xeon Phi support already in CAPS. Demonstrated and soon to be release for PGI.** 

- **AMD line of accelerated processing units (APUs) as well as the AMD line of discrete GPUs for preliminary PGI support.**
- **Carma – a hybrid platform based on ARM Cortex-A9 quad core and an NVIDIA Quadro® 1000M GPU.**
- **NVIDIA…**

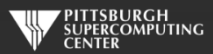

## **NVIDIA Rules**

**or writes the rules. They have been the foremost supporter of GPU computing for much of the past decade, and have earned the focus of this workshop. We are using NVIDIA GPUs as our platform and our touchstone because:**

- $\qquad \qquad \bullet$ **They are proven**
- $\qquad \qquad \bullet$ **Well understood**
- **Best bang for buck if you want to buy an accelerator**  $\qquad \qquad \bullet$
- **Excellent support by vendor and community**  $\bullet$
- $\bullet$ **It is the basis for our leading edge platform, Keeneland**
- $\bullet$ **It will not be going obsolete any time soon**
- $\bullet$ **NVIDIA recently acquired PGI. That gave us a slight preference for the PGI compiler over the Cray one. Both are available on Blue Waters.**

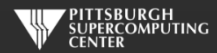

### **True Standard**

**Full OpenACC 1.0 and 2.0 and now 2.5 Specifications available online**

http://www.openacc-standard.org

- **Quick reference card also available**
- **Implementations available now from PGI, Cray, and CAPS.**
- **GCC version of OpenACC now in 5.x**

#### The OpenACC<sup>™</sup> API **QUICK REFERENCE GUIDE**

The OpenACC Application Program Interface describes a collection of compiler directives to specify loops and regions of code in standard C, C++ and Fortran to be offloaded from a host CPU to an attached accelerator, providing portability across operating systems, host CPUs and accelerators.

Most OpenACC directives apply to the immediately following structured block or loop: a structured block is a single statement or a compound statement (C or C++) or a sequence of statements (Fortran) with a single entry point at the top and a single exit at the bottom.

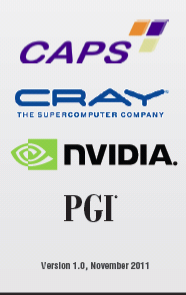

C 2011 OpenACC-standard.org all rights reserved.

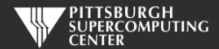

### **A Simple Example: SAXPY**

#### *SAXPY in C SAXPY in Fortran*

```
void saxpy(int n, 
            float a, 
            float *x, 
            float *restrict y)
{
```

```
#pragma acc kernels
  for (int i = 0; i < n; ++i)
    y[i] = a*x[i] + y[i];}
```

```
...
// Somewhere in main
// call SAXPY on 1M elements
saxyy(1<<20, 2.0, x, y);
```
...

subroutine saxpy(n, a, x, y) real :: x(:), y(:), a integer :: n, i ! \$acc kernels do  $i=1,n$  $y(i) = a*x(i)+y(i)$ enddo !Sacc end kernels end subroutine saxpy

... \$ From main program \$ call SAXPY on 1M elements call saxpy( $2**20$ ,  $2.0$ ,  $x_d$ ,  $y_d$ )

...

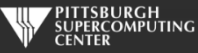

## kernels**: Our first OpenACC Directive**

**We request that each loop execute as a separate** *kernel* **on the GPU. This is an incredibly powerful directive.**

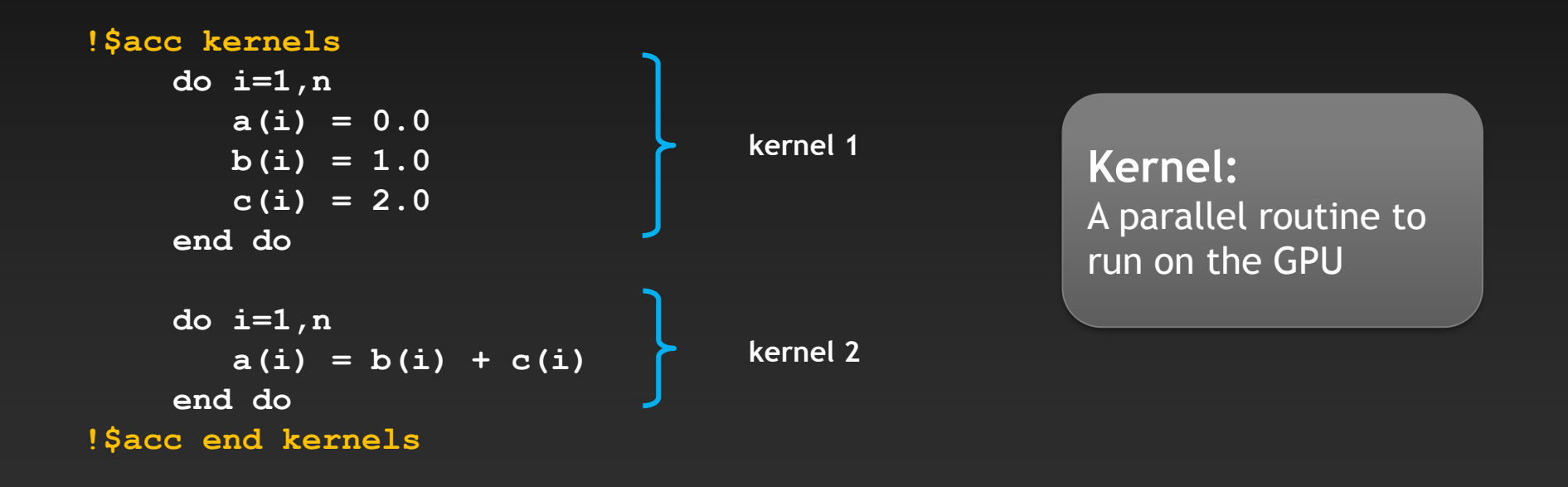

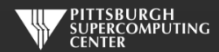

## **General Directive Syntax and Scope**

**C**

**Fortran**

!\$acc kernels *[clause …]* structured block !\$acc end kernels

#pragma acc kernels [clause …]  ${f}$ structured block }

**I may indent the directives at the natural code indentation level for readability. It is a common practice to always start them in the first column (ala #define/#ifdef). Either is fine with C or Fortran 90 compilers.**

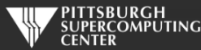

## **Complete SAXPY Example Code**

```
int main(int argc, char **argv)
{
  int N = 1<<20; // 1 million floats
  if (\text{argc} > 1)N = \text{atoi}(\text{argv}[1]);float *x = (float*)malloc(N * sizeof(float));float *y = \overline{(\text{float*})}malloc(N * sizeof(float));
  for (int i = 0; i < N; ++i) {
    x[i] = 2.0f;y[i] = 1.0f;}
  saxpy(N, 3.0f, x, y);
  return 0;
}
```

```
#include <stdlib.h>
void saxpy(int n,
           float a,
           float *x,
           float *restrict y)
{
#pragma acc kernels 
for (int i = 0; i < n; ++i)
    y[i] = a * x[i] + y[i];}
```
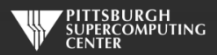

## **Complete SAXPY Example Code**

```
int main(int argc, char **argv)
{
 int N = 1<<20; // 1 million floats
 if (argc > 1)
    N = \text{atoi}(\text{argv}[1]);float *x = (float*)malloc(N * sizeof(float));float *y = (float*){malloc}(N * sizeof(float));for (int i = 0; i < N; ++i) {
   x[i] = 2.0f;y[i] = 1.0f;}
 saxpy(N, 3.0f, x, y);
  return 0;
}
```
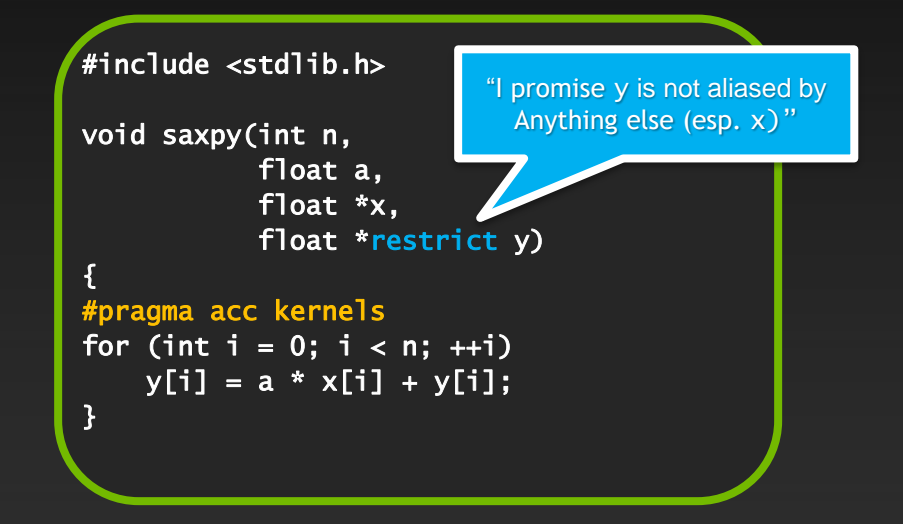

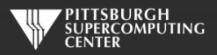

## **C Detail: the** restrict **keyword**

- **Standard C (as of C99).**
- **Important for optimization of serial as well as OpenACC and OpenMP code.**
- **Promise given by the programmer to the compiler for a pointer** float \*restrict ptr

**Meaning: "for the lifetime of** ptr**, only it or a value directly derived from it (such as** ptr + 1**) will be used to access the object to which it points"**

- **Limits the effects of pointer aliasing**
- **OpenACC compilers often require** restrict **to determine independence**
	- **Otherwise the compiler can't parallelize loops that access** ptr
	- **Note: if programmer violates the declaration, behavior is undefined**

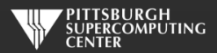

## **Compile and Run**

**C:** pgcc –acc -Minfo=accel saxpy.c

**Fortran:** pgf90 –acc -Minfo=accel saxpy.f90

**Compiler Output**

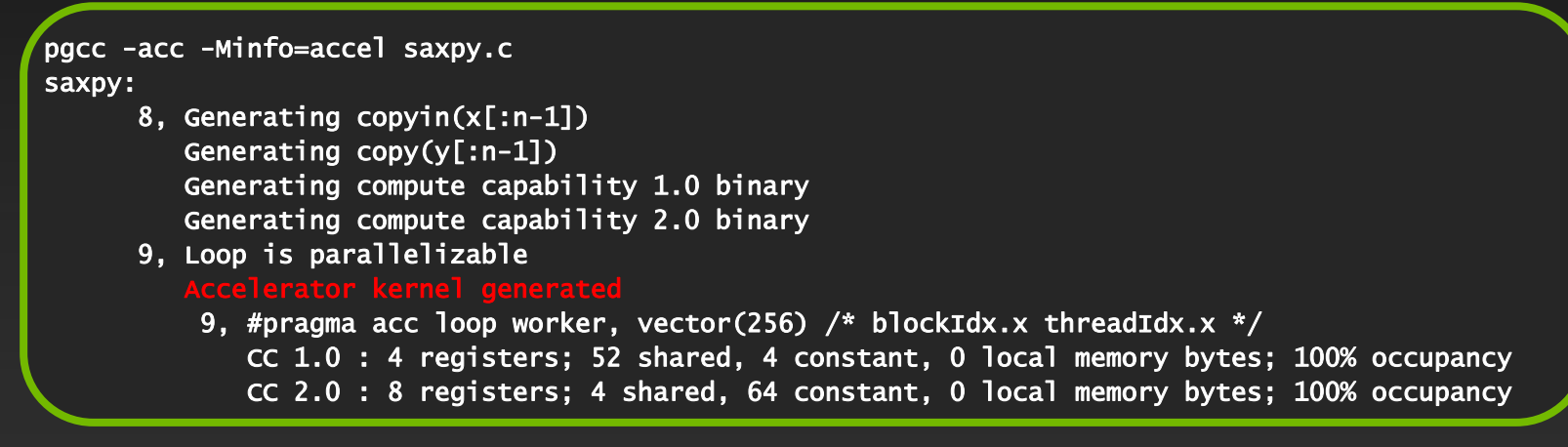

**Run:** a.out

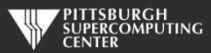

#### **Compare: Partial CUDA C SAXPY Code Just the subroutine**

```
__global__ void saxpy_kernel( float a, float* x, float* y, int n ){
  int i;
  i = blockIdx.x*blockDim.x + threadIdx.x;
  if( i <= n ) x[i] = a*x[i] + y[i];
}
void saxpy( float a, float* x, float* y, int n ){
  float *xd, *yd;
  cudaMalloc( (void**)&xd, n*sizeof(float) );
  cudaMalloc( (void**)&yd, n*sizeof(float) ); cudaMemcpy( xd, x, n*sizeof(float),
                     cudaMemcpyHostToDevice );
  cudaMemcpy( yd, y, n*sizeof(float),
                     cudaMemcpyHostToDevice );
  saxpy kernel<<< (n+31)/32, 32 >>>( a, xd, yd, n );
  cudaMemcpy( x, xd, n*sizeof(float),
                     cudaMemcpyDeviceToHost );
  cudaFree( xd ); cudaFree( yd );
}
```
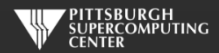

#### **Compare: Partial CUDA Fortran SAXPY Code Just the subroutine**

```
module kmod
 use cudafor
contains
 attributes(global) subroutine saxpy_kernel(A,X,Y,N)
  real(4), device :: A, X(N), Y(N)
  integer, value :: N
  integer :: i
  i = (blockidx%x-1)*blockdim%x + threadidx%x
  if( i \le N ) X(i) = A*X(i) + Y(i)end subroutine
end module
 subroutine saxpy( A, X, Y, N )
  use kmod
  real(4) :: A, X(N), Y(N)
  integer :: N
  real(4), device, allocatable, dimension(:):: &
                Xd, Yd
  allocate( Xd(N), Yd(N) )
  Xd = X(1:N)\text{Yd} = \text{Y}(1:N)call saxpy_kernel<<<(N+31)/32,32>>>(A, Xd, Yd, N)
  X(1:N) = Xddeallocate( Xd, Yd )
 end subroutine
```
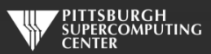

### **Again: Complete SAXPY Example Code**

#### Main Code

```
int main(int argc, char **argv)
{
 int N = 1<<20; // 1 million floats
 if (argc > 1)
    N = \text{atoi}(\text{argv}[1]);float *x = (float*)malloc(N * sizeof(float));float *y = (float*){malloc}(N * sizeof(float));for (int i = 0; i < N; ++i) {
   x[i] = 2.0f;y[i] = 1.0f;}
 saxpy(N, 3.0f, x, y);
  return 0;
}
```
#### Entire Subroutine

#include <stdlib.h>

{

```
void saxpy(int n,
           float a,
           float *x,
           float *restrict y)
```

```
#pragma acc kernels 
for (int i = 0; i < n; ++i)
   y[i] = a * x[i] + y[i];}
```
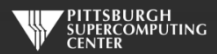

## **Big Difference!**

- **With CUDA, we changed the structure of the old code. Non-CUDA programmers can't understand new code. It is not even ANSI standard code.**
- **We have separate sections for the host code, and the GPU code. Different flow of code. Serial path now gone forever.**
- **Where did these "32's" and other mystery variables come from? This is a clue that we have some hardware details to deal with here.**
- **Exact same situation as assembly used to be. How much hand-assembled code is still being written in HPC now that compilers have gotten so efficient?**

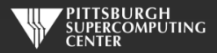

### **This looks easy! Too easy…**

- **If it is this simple, why don't we just throw** *kernel* **in front of every loop?**
- **Better yet, why doesn't the compiler do this for me?**

**The answer is that there are two general issues that prevent the compiler from being able to just automatically parallelize every loop.**

- **Data Dependencies in Loops**
- **Data Movement**

**The compiler needs your higher level perspective (in the form of directive hints) to get correct results, and reasonable performance.**

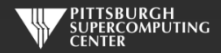

#### **Data Dependencies**

**Most directive based parallelization consists of splitting up big do/for loops into independent chunks that the many processors can work on simultaneously.**

**Take, for example, a simple for loop like this:**

for(index=0, index<1000000, index++)  $Array[index] = 4 * Array[index];$ 

**When run on 1000 processors, it will execute something like this…**

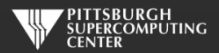

## **No Data Dependency**

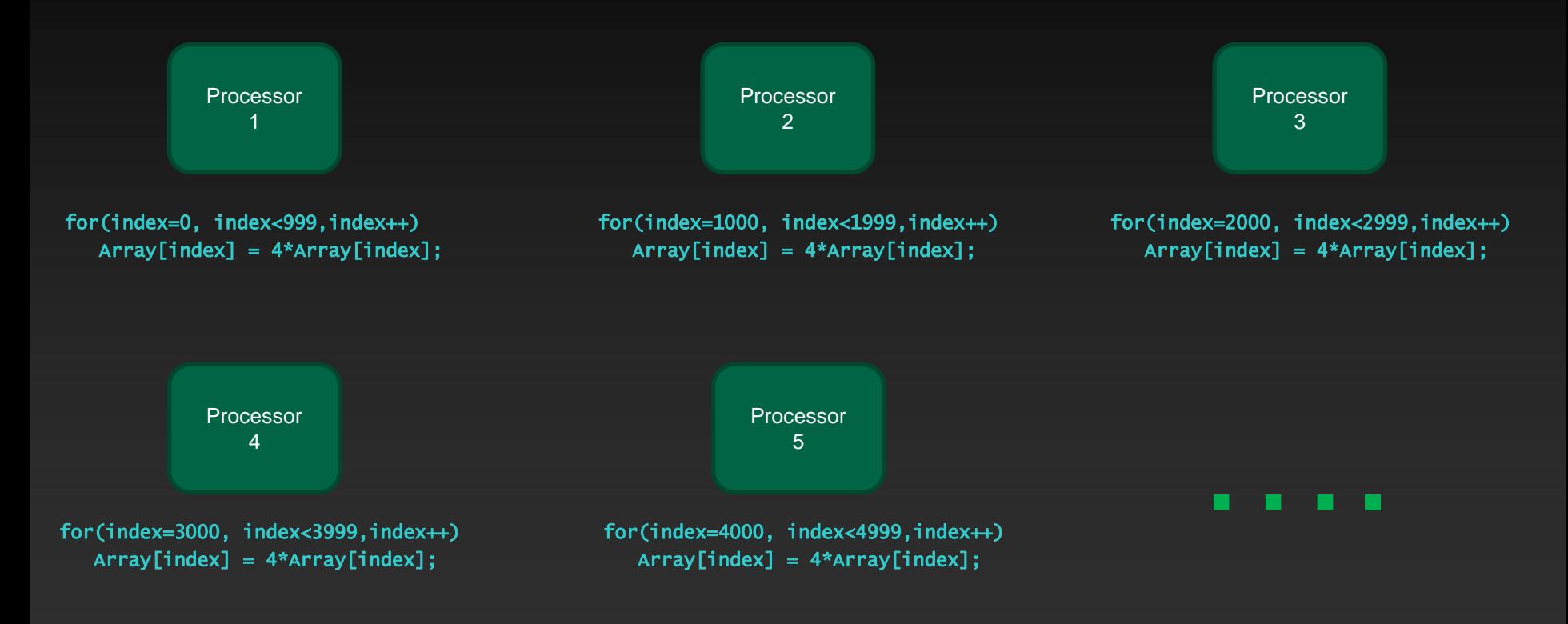

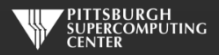

#### **Data Dependency**

**But what if the loops are not entirely independent?**

**Take, for example, a similar loop like this:**

#### for(index=1, index<1000000, index++)  $Array[index] = 4 * Array[index] - Array[index-1];$

**This is perfectly valid serial code.**

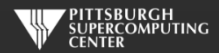

#### **Data Dependency**

**Now Processor 2, in trying to calculate its first iteration…**

#### for(index=1000, index<1999,index++)  $Array[1000] = 4 * Array[1000] - Array[999];$

**needs the result of Processor 1's last iteration. If we want the correct ("same as serial") result, we need to wait until processor 1 finishes. Likewise for processors 3, 4, …**

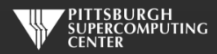

#### **Data Dependencies**

**That is a data dependency. If the compiler even** *suspects* **that there is a data dependency, it will, for the sake of correctness, refuse to parallelize that loop.**

11, Loop carried dependence of 'Array' prevents parallelization Loop carried backward dependence of 'Array' prevents vectorization

**As large, complex loops are quite common in HPC, especially around the most important parts of your code, the compiler will often balk most when you most need a kernel to be generated. What can you do?**

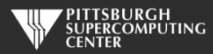

## **Data Dependencies**

- **Rearrange your code to make it more obvious to the compiler that there is not really a data dependency.**
- **Eliminate a real dependency by changing your code.**
	- **There is a common bag of tricks developed for this as this issue goes back 40 years in HPC. Many are quite trivial to apply.**
	- **The compilers have gradually been learning these themselves.**
- **Override the compiler's judgment (**independent **clause) at the risk of invalid results. Misuse of** restrict **has similar consequences.**

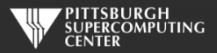

### **Our Foundation Exercise: Laplace Solver**

- **I've been using this for MPI, OpenMP and now OpenACC. It is a great simulation problem, not rigged for OpenACC.**
- In this most basic form, it solves the Laplace equation:  $\;\;\nabla^2 f(x,y) = \mathbf{0}$
- **The Laplace Equation applies to many physical problems, including:**
	- **Electrostatics**
	- **Fluid Flow**
	- **Temperature**
- **For temperature, it is the Steady State Heat Equation:**

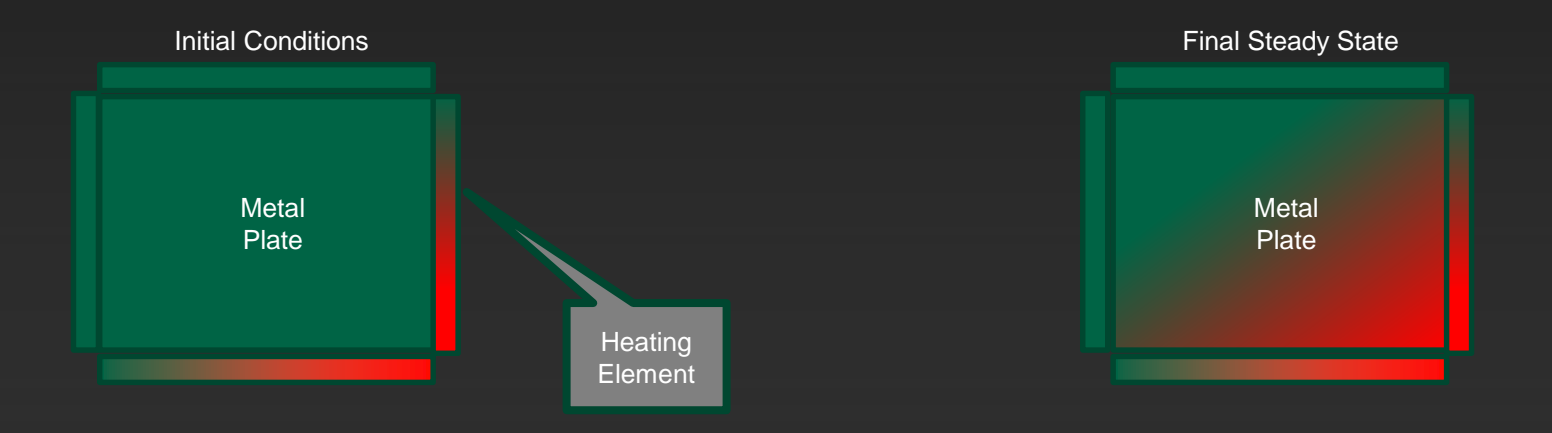

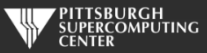

#### **Exercise Foundation: Jacobi Iteration**

- **The Laplace equation on a grid states that each grid point is the average of it's neighbors.**
- **We can iteratively converge to that state by repeatedly computing new values at each point from the average of neighboring points.**
- **We just keep doing this until the difference from one pass to the next is small enough for us to tolerate.**

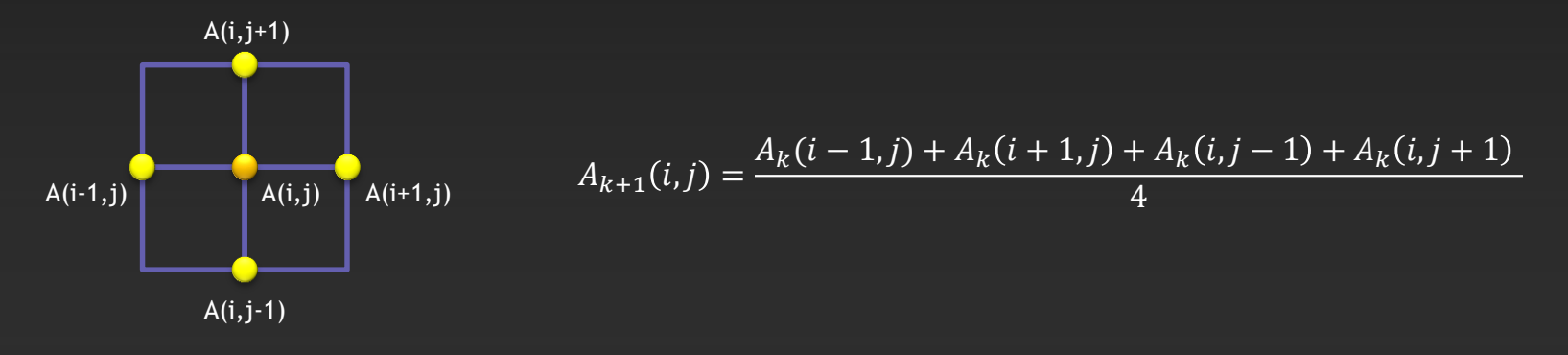

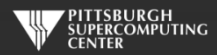

## **Serial Code Implementation**

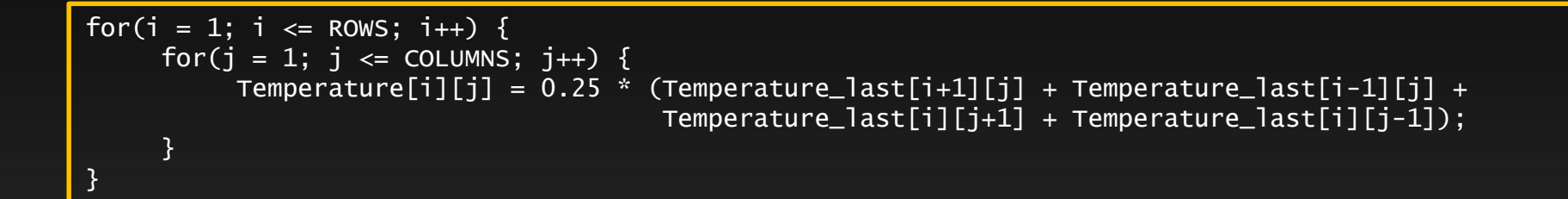

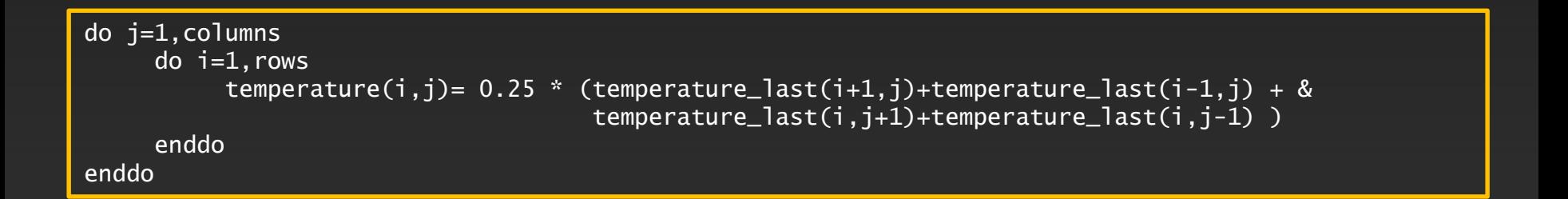

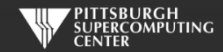

## **Serial C Code (kernel)**

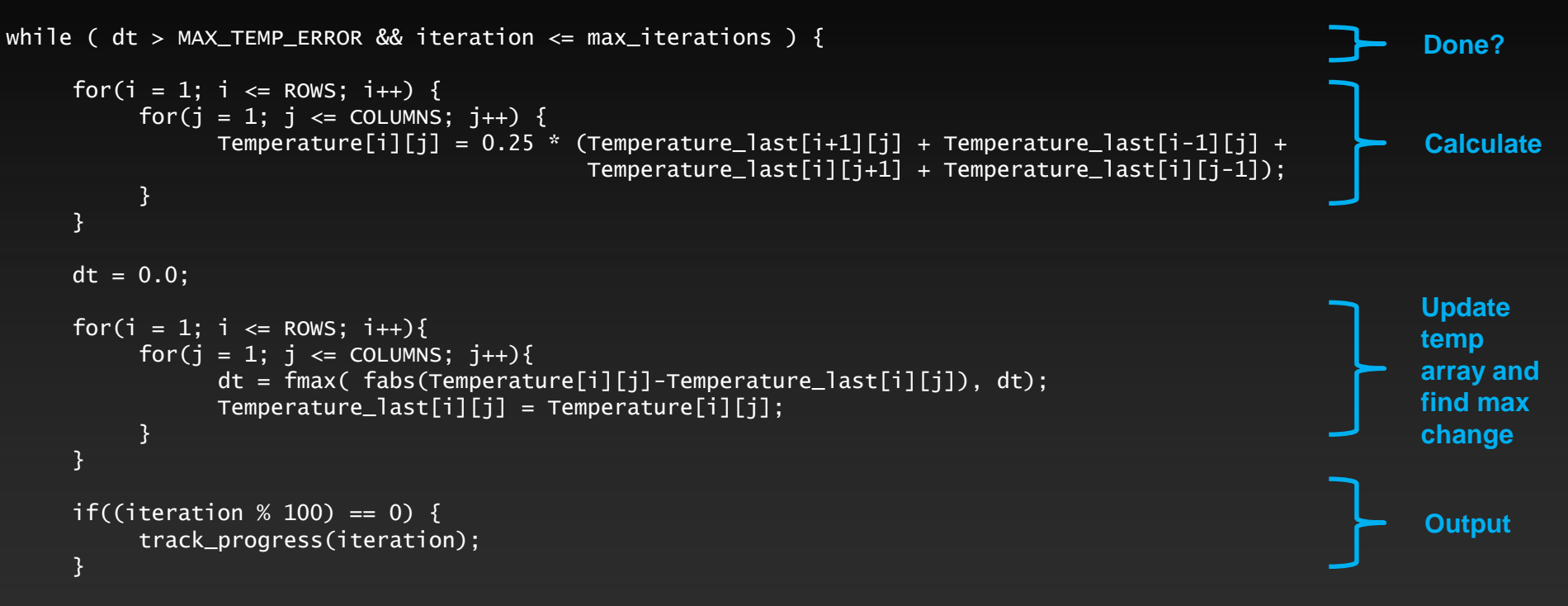

iteration++;

}

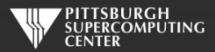

## **Serial C Code Subroutines**

to ROWS. We chose

the former.

}

#### void initialize(){

}

```
int i,j;
for(i = 0; i <= ROWS+1; i++){
    for (i = 0; i \leq 0 COLUMNS+1; i^{++}){
        Temperature_last[i][j] = 0.0;
    }
}
// these boundary conditions never change throughout run
// set left side to 0 and right to a linear increase
for(i = 0; i <= ROWS+1; i++) {
    Temperature_last[i][0] = 0.0;
    Temperature_last[i][COLUMNS+1] = (100.0/ROWS)*i;
}
// set top to 0 and bottom to linear increase
for(j = 0; j \le 0COLUMNS+1; j_{++}) {
    Temperature\_last[0][i] = 0.0;Temperature_last[ROWS+1][j] = (100.0/C0LUMNS)*j;}
                                                  BCs could run from 0 
                                                  to ROWS+1 or from 1
```
void track\_progress(int iteration) { int i; printf("-- Iteration: %d --\n", iteration); for(i = ROWS-5: i <= ROWS: i++) {  $printf("[\%d,\%d]: \%5.2f", i, i, Temperature[i][i]);$ }  $print(f("n")$ ;

#### **Whole C Code**

#include <stdlib.h> #include <stdio.h> #include <math.h> #include <sys/time.h>

// size of plate #define COLUMNS 1000 #define ROWS 1000

// largest permitted change in temp (This value takes about 3400 steps) #define MAX\_TEMP\_ERROR 0.01

double Temperature[ROWS+2][COLUMNS+2]; // temperature grid double Temperature\_last[ROWS+2][COLUMNS+2]; // temperature grid from last iteration

// helper routines void initialize(); void track\_progress(int iter);

int main(int argc, char \*argv[]) {

int i, j; // grid indexes int max\_iterations;  $\frac{1}{2}$  int max\_iterations;  $\frac{1}{2}$  int iterations int iterations int iterations interations interations interations interations interations interations interations in  $\frac{1}{2}$  interactions in term int iteration=1;  $\frac{1}{2}$  dividends the current iteration double dt=100;  $\frac{1}{2}$  largest change in t struct timeval start\_time, stop\_time, elapsed\_time; // timers

printf("Maximum iterations [100-4000]?\n"); scanf("%d", &max\_iterations);

gettimeofday(&start\_time,NULL); // Unix timer

initialize();  $\frac{1}{2}$  initialize Temp\_last including boundary conditions

```
// do until error is minimal or until max steps
while ( dt > MAX_TEMP_ERROR && iteration <= max_iterations ) {
```

```
// main calculation: average my four neighbors
for(i = 1; i \le ROWS; i++) {
    for(j = 1; j \leq CCLUMNS; j++)Temperature[j][j] = 0.25 * (Temperature_last[i+1][j] + Temperature_last[i-1][j] +Temperature_last[i][j+1] + Temperature_last[i][j-1]);
    }
```

```
}
```

```
dt = 0.0; // reset largest temperature change
// copy grid to old grid for next iteration and find latest dt
for(i = 1; i <= ROWS; i++){
    for(j = 1; j \leq CCLUMNS; j++){
      dt = fmax( fabs(Temperature[i][j]-Temperature_last[i][j]), dt);
      Temperature_last[i][j] = Temperature[i][j];
    }
```

```
// periodically print test values
if((iteration % 100) == 0) {
    track_progress(iteration);
}
```
iteration++;

gettimeofday(&stop\_time,NULL); timersub(&stop\_time, &start\_time, &elapsed\_time); // Unix time subtract routine

printf("\nMax error at iteration %d was %f\n", iteration-1, dt); printf("Total time was %f seconds.\n", elapsed time.tv sec+elapsed time.tv usec/1000000.0);

// initialize plate and boundary conditions  $\frac{1}{2}$  Temp last is used to to start first iteration void initialize(){

```
int i,j;
for(i = 0; i <= ROWS+1; i++){
    for (i = 0; j \le 0 COLUMNS+1; j++){
        Temperature\_last[i][j] = 0.0;
```
// these boundary conditions never change throughout run

```
// set left side to 0 and right to a linear increase
for(i = 0; i <= ROWS+1; i++) {
   Temperature_last[i][0] = 0.0;
    Temperature_last[i][COLUMNS+11 = (100.0/ROWS)*i;
```

```
// set top to 0 and bottom to linear increase
for(i = 0; j \leq CCLUMNS+1; j++)Temperature_last[0][j] = 0.0;
    Temperature_last[ROWS+1][j] = (100.0/COLUMNS)*j;
}
```
}

// print diagonal in bottom right corner where most action is void track\_progress(int iteration) {

int i;

```
printf("---------- Iteration number: %d ------------\n", iteration):
\text{for}(i = \text{Rows-5}: i \leq \text{Rows}: i++)printf("Nd,Nd]: %5.2f", i, j, Temperature[i][i]);}
printf("\n");
```
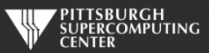

## **Serial Fortran Code (kernel)**

```
do while ( dt > max_temp_error .and. iteration <= max_iterations)
  do j=1,columns
    do i=1,rows
        temperature(i,j)=0.25*(temperature_last(i+1,j)+temperature_last(i-1,j)+ &
                               temperature_last(i,j+1)+temperature_last(i,j-1))
    enddo
  enddo
 dt=0.0do j=1,columns
    do i=1, rows
        dt = max( abs(temperature(i,j) - temperature_list(i,j)), dt)temperature_last(i,j) = temperature(i,j)enddo
 enddo
  if( mod(iteration,100).eq.0 ) then
    call track_progress(temperature, iteration)
  endif
                                                                                                     Calculate
                                                                                                     Update 
                                                                                                     temp
                                                                                                     array and
                                                                                                     find max
                                                                                                     change
                                                                                                     Output
                                                                                                     Done?
```
iteration = iteration+1

#### enddo

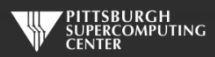

#### **Serial Fortran Code Subroutines**

```
subroutine initialize( temperature_last )
     implicit none
```
integer, parameter :: columns=1000<br>integer, parameter :: rows=1000 integer, parameter integer :: i,j

double precision, dimension(0:rows+1,0:columns+1) :: temperature\_last

 $temperature_$ last =  $0.0$ 

```
!these boundary conditions never change throughout run
```

```
!set left side to 0 and right to linear increase
do i=0, rows+1
   temperature_{{\text{last}}}(i,0) = 0.0temperature_last(i,columns+1) = (100.0/rows) * i
enddo
```

```
!set top to 0 and bottom to linear increase
do i=0.columns+1temperature_{{\text{last}}}(0, j) = 0.0temperature last(rows+1,j) = ((100.0)/\text{columns}) * j
enddo
```
end subroutine initialize

subroutine track\_progress(temperature, iteration) implicit none

```
integer, parameter :: columns=1000
integer, parameter :: rows=1000
integer :: i,iteration
```
double precision, dimension(0:rows+1,0:columns+1) :: temperature

```
print *, '---------- Iteration number: ', iteration, ' ---------------'
do i=5,0,-1
  write (*,'("("i4,",",i4,"):",f6.2," ")',advance='no'), &
            rows-i,columns-i,temperature(rows-i,columns-i)
enddo
print *
```
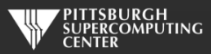

#### **Whole Fortran Code**

#### program serial implicit none

!Size of plate integer, parameter :: columns=1000<br>integer.parameter :: rows=1000 integer, parameter double precision, parameter :: max temp error=0.01

double precision<br>real

integer  $:: i, j, max\_iterations, iteration=1$ <br>double precision  $:: dt=100.0$ :: start\_time, stop\_time

double precision, dimension(0:rows+1,0:columns+1) :: temperature, temperature\_last

print\*, 'Maximum iterations [100-4000]?' read\*, max\_iterations

call cpu time(start time) | !Fortran timer

call initialize(temperature\_last)

!do until error is minimal or until maximum steps do while (  $dt > max$  temp error .and. iteration  $\leq$  max iterations)

#### do j=1,columns

 $do$   $i=1$ , rows temperature(i,j)=0.25\*(temperature last(i+1,j)+temperature last(i-1,j)+ & temperature\_last(i,j+1)+temperature\_last(i,j-1) )

```
enddo
enddo
```
 $dt=0.0$ 

!copy grid to old grid for next iteration and find max change do j=1,columns  $do$   $i=1$ , rows  $dt = max(abc)$  abs(temperature(i,j) - temperature last(i,j)), dt )  $temperature_{{\text{last}}}(i,j) = temperature(i,j)$ enddo enddo

```
!periodically print test values
if( mod(iteration,100).eq.0 ) then
  call track_progress(temperature, iteration)
endif
```
#### iteration = iteration+1

#### enddo

call cpu\_time(stop\_time)

print\*, 'Max error at iteration ', iteration-1, ' was ',dt print\*, 'Total time was ', stop time-start time, ' seconds.'

end program serial

! initialize plate and boundery conditions ! temp\_last is used to to start first iteration subroutine initialize( temperature last ) implicit none

> integer, parameter :: columns=1000<br>integer. parameter :: rows=1000 integer, parameter :: rows<br>integer :: i.i integer

double precision, dimension(0:rows+1,0:columns+1) :: temperature\_last

temperature last =  $0.0$ 

!these boundary conditions never change throughout run

!set left side to 0 and right to linear increase do  $i=0$ .rows $+1$ temperature  $last(i,0) = 0.0$ temperature last(i,columns+1) =  $(100.0/rows)$  \* i enddo

!set top to 0 and bottom to linear increase do j=0,columns+1  $t$ emperature\_last $(0, j) = 0.0$ temperature\_last(rows+1,j) =  $((100.0)/\text{columns})$  \* j enddo

end subroutine initialize

!print diagonal in bottom corner where most action is subroutine track\_progress(temperature, iteration) implicit none

> integer, parameter :: columns=1000<br>integer, parameter :: rows=1000 integer, parameter<br>integer

integer :: i,iteration

double precision, dimension(0:rows+1,0:columns+1) :: temperature

print  $*$ , '---------- Iteration number: ', iteration, ' ---------------' do  $i=5.0,-1$ write (\*,'("("i4,",",i4,"):",f6.2," ")',advance='no'), & rows-i,columns-i,temperature(rows-i,columns-i) enddo print \* end subroutine track\_progress

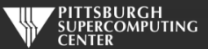

### **Exercises: General Instructions for Compiling**

- **Exercises are in the "Exercises/OpenACC" directory in your home directory**
- **Solutions are in the "Solutions" subdirectory**
- **To compile** pgcc –acc laplace.c pgf90 –acc laplace.f90
- **This will generate the executable a.out**

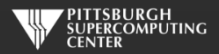

# Our Workshop Environment

#### John Urbanic

Parallel Computing Scientist Pittsburgh Supercomputing Center

Copyright 2016

# **Our Environment This Week**

**Your laptops or workstations: only used for portal access**

**• Bridges is our HPC platform** 

**We will here briefly go through the steps to login, edit, compile and run before we get into the real materials.**

**We want to get all of the distractions and local trivia out of the way here. Everything** *after* **this talk applies to any HPC environment you will encounter.**

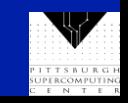

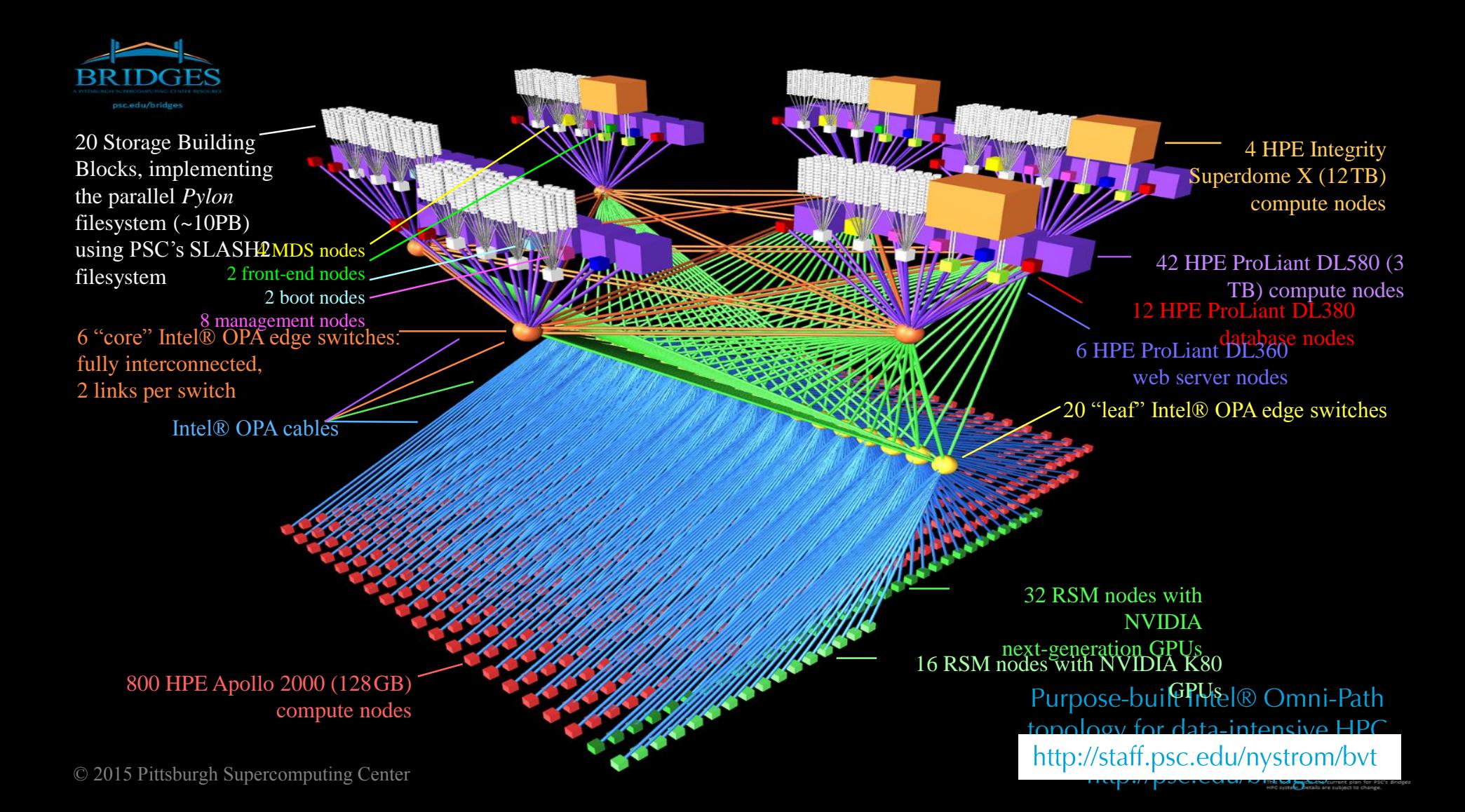

# **Bridges Node Types**

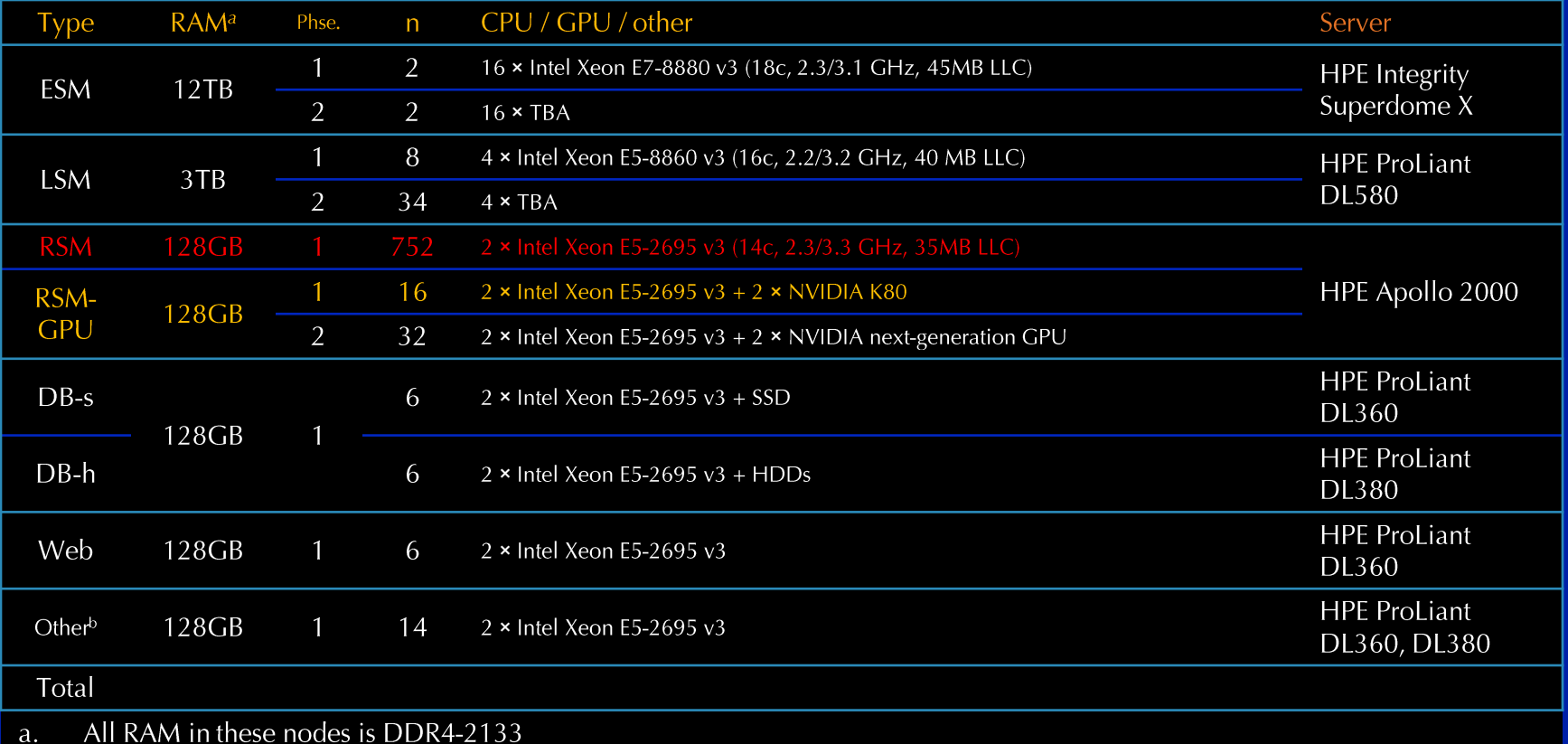

 $\mathbf b$ . Other nodes = front end (2) + management/ $log(8)$  + boot (2) + MDS (4)

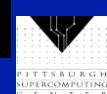

#### **Getting Connected**

- **The first time you use your account sheet, you must go to apr.psc.edu to set a password. We will take a minute to do this shortly.**
- **We will be working on bridges.psc.edu. Use an ssh client (a Putty terminal, for example), to ssh to the machine.**
- **At this point you are on a login node. It will have a name like "br001" or "br006". This is a fine place to edit and compile codes. However we must be on compute nodes to do actual computing. We have designed Bridges to be the world's most interactive supercomputer. We generally only require you to use the batch system when you want to. Otherwise, you get your own personal piece of the machine. To get a single GPU use "interact –p GPU":**

```
[urbanic@br006 ~]$ interact –p GPU
[urbanic@gpu016 ~]$
```
- **You can tell you are on a GPU node because it has a name like "gpu012".**
- **Do make sure you are working on a GPU node. Otherwise your results will be confusing.**
- **We could request different types of nodes (GPU for OpenACC or many cores for OpenMP, for example). In general, you can use the interact session you request for the rest of the day unless you need to request different resources.**

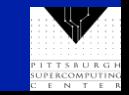

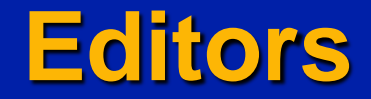

**For editors, we have several options:**

- **emacs**
- **vi**
- **nano: use this if you aren't familiar with the others**

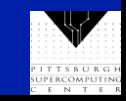

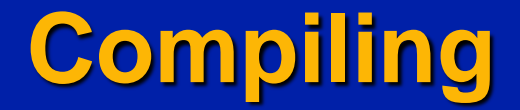

**We will be using standard Fortran and C compilers this week. They should look familiar.**

- **pgcc for C**
- **paf90 for Fortran**

**We will slightly prefer the PGI compilers (the Intel or gcc ones would also be fine for most of our work, but not so much for OpenACC). There are also MPI wrappers for these called mpicc and mpif90 that we will use. Note that on Bridges you would normally have to enable this compiler with**

*module load pgi*

**I have put that in the .bashrc file that we will all start with.**

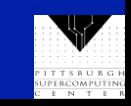

# **Multiple Sessions**

**You are limited to one interactive compute node session for our workshop. However, there is no reason not to open other sessions (windows) to the login nodes for compiling and editing. You may find this convenient. Feel free to do so.**

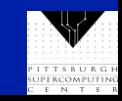

# **Our Setup For This Workshop**

**After you copy the files from the training directory, you will have:**

/Exercises /Test /OpenMP laplace\_serial.f90/c /Solutions /Examples /Prime /OpenACC /MPI

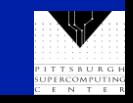

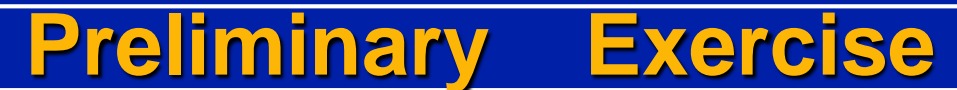

**Let's get the boring stuff out of the way now.**

- **Log on to apr.psc.edu and set an initial password.**
- **Log on to Bridges.**

*ssh [username@bridges.psc.edu](mailto:username@bwbay.ncsa.illinois.edu)*

- **Copy the exercise directory from the training directory to your home directory, and then copy the workshop shell script into your home directory.**
	- *cp -r ~training/Exercises .*
	- *cp ~training/.bashrc .*
- **Logout and back on again to activate this script. You won't need to do that in the future.**
- **Edit a file to make sure you can do so. Use emacs, vi or nano (if the first two don't sound familiar).**
- **Start an interactive session.**

*interact –p GPU*

**cd into your exercises/test directory and compile (C or Fortran)**

*cd Exercises/Test pgcc test.c pgf90 test.f90*

**Run your program**

*a.out* **(You should get back a message of "Congratulations!")**

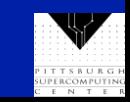

## **Exercises: Very useful compiler option**

**Adding –Minfo=accel to your compile command will give you some very useful information about how well the compiler was able to honor your OpenACC directives.**

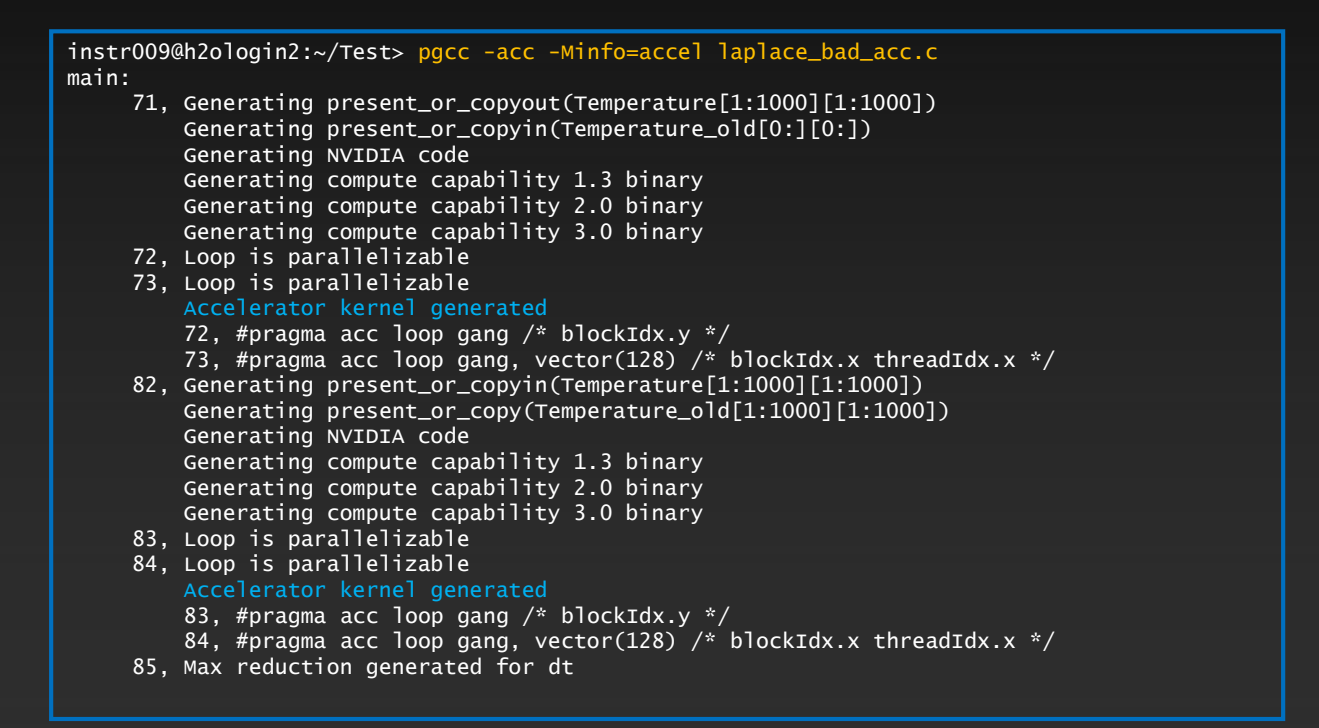

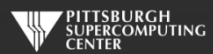

#### **Exercises: General Instructions for Running**

**Make sure you are on a GPU node. The command prompt is your clue.**

*urbanic@gpu006 ~]\$* a.out

**You can compare against the serial code you are starting with to see what performance gains you achieve. You can compile the serial version without any extra flags (just pgcc or pgf90), but run it as per the above. Rename your a.out's to avoid confusion.**

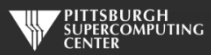

#### **Exercise 1: Using** kernels **to parallelize the main loops (About 45 minutes)**

**Q: Can you get a speedup with just the kernels directives?**

#### **1. Edit** *laplace\_serial.c***/f90**

- **1. Maybe copy your intended OpenACC version to** *laplace\_acc.c* **to start**
- **2. Add directives where it helps**
- **2. Compile with OpenACC parallelization**
	- **1. pgcc -acc –Minfo=accel laplace\_acc.c or pgf90 -acc –Minfo=accel laplace\_acc.f90**
	- **2. Look at your compiler output to make sure you are having an effect**
- **3. Run**
	- **1. a.out (Try 4000 iterations if you want a solution that converges to current tolerance)**
	- **2. Serial version for baseline time**
	- **3. Your OpenACC version for performance difference**

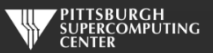